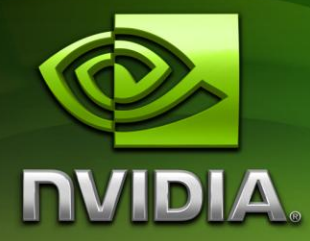

# NVIDIA CUDA™

Fermi™ Compatibility Guide for CUDA Applications

Version 1.1

4/19/2010

# Table of Contents

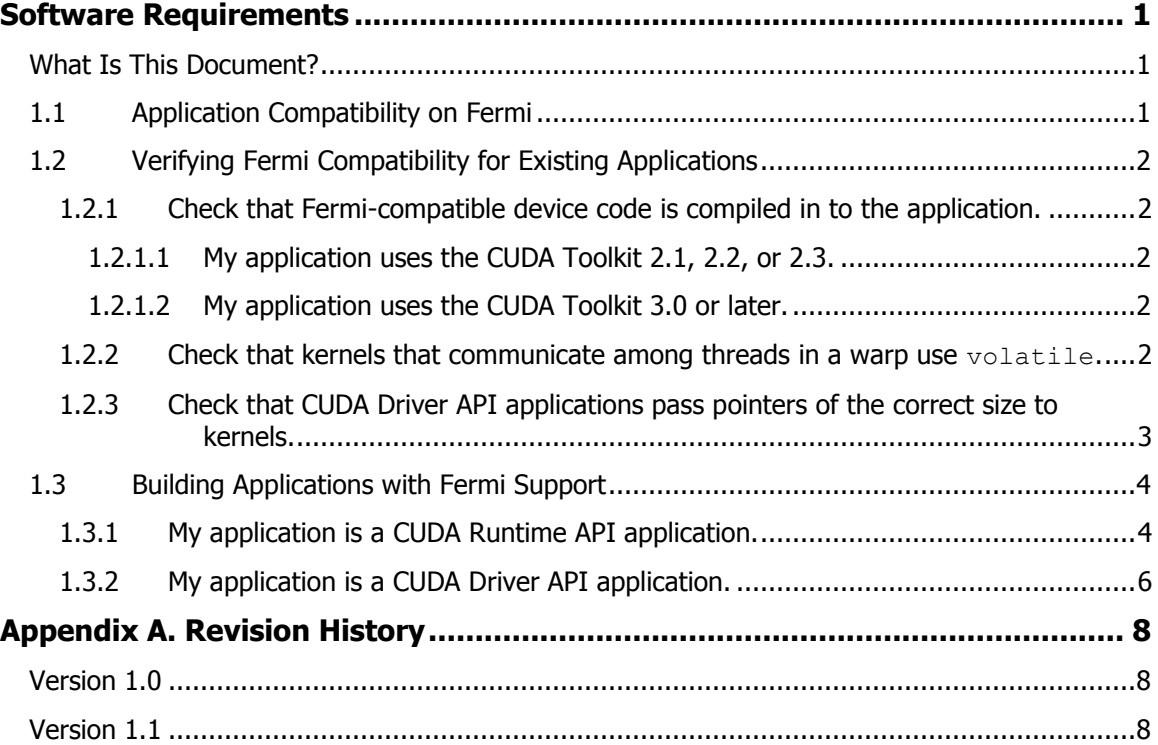

# Software Requirements

### <span id="page-2-1"></span><span id="page-2-0"></span>What Is This Document?

This *Fermi Compatibility Guide for CUDA Applications* is an application note to help developers ensure that their CUDA applications will run on GPUs based on the Fermi Architecture. This guide is intended to provide guidance to developers who are already familiar with programming in CUDA  $C/C++$  and want to ensure their software applications are compatible with Fermi.

#### **IMPORTANT NOTE:**

Prior to the introduction of the Fermi architecture, all NVIDIA Tesla®-branded products were based on the Tesla architecture. For the purposes of this document, the term "Tesla" refers only to the GPU architecture and not to any particular NVIDIA product. Hereinafter, Tesla refers to devices of compute capability 1.x, and Fermi refers to devices of compute capability 2.0.

# <span id="page-2-2"></span>1.1 Application Compatibility on Fermi

The NVIDIA CUDA C compiler, nvcc, can be used to generate both architecturespecific CUBIN files and forward-compatible PTX versions of each kernel.

Applications that already include PTX versions of their kernels should work as-is on Fermi GPUs. Applications that only support specific GPU architectures via CUBIN files, however, will either need to provide a PTX version of their kernels that can be just-in-time (JIT) compiled for Fermi and future GPUs or to be updated to include Fermi-specific CUBIN versions of their kernels. For this reason, to ensure forward compatibility with CUDA architectures introduced after the application has been released, it is recommended that all applications support launching PTX versions of their kernels.

Each CUBIN file targets a specific compute capability version and is forwardcompatible only with CUDA architectures of the same major version number; e.g., CUBIN files that target compute capability 1.0 are supported on all computecapability 1.x (Tesla) devices but are not supported on compute-capability 2.0 (Fermi) devices.

# <span id="page-3-0"></span>1.2 Verifying Fermi Compatibility for Existing Applications

### <span id="page-3-1"></span>1.2.1 Check that Fermi-compatible device code is compiled in to the application.

### <span id="page-3-2"></span>1.2.1.1 My application uses the CUDA Toolkit 2.1, 2.2, or 2.3.

CUDA applications built using the CUDA Toolkit versions 2.1 through 2.3 are compatible with Fermi as long as they are built to include PTX versions of their kernels. NVIDIA driver versions 195.xx or newer allow the application to use the PTX JIT code path. To test that PTX JIT is working for your application, you can do the following:

- $\triangleright \quad \text{Download and install the latest driver from }\frac{\text{http://www.nvidia.com/drivers}}{\text{http://www.nvidia.com/drivers}}$ (use version 195.xx or later).
- Set the system environment variable CUDA\_FORCE\_PTX\_JIT=1
- $\blacktriangleright$  Launch your application.

When starting a CUDA application for the first time with the above environment flag, the CUDA driver will JIT compile the PTX for each CUDA kernel that is used into native CUBIN code. The generated CUBIN for the target GPU architecture is cached by the CUDA driver. This cache persists across system shutdown/restart events.

### <span id="page-3-3"></span>1.2.1.2 My application uses the CUDA Toolkit 3.0 or later.

CUDA applications built using the CUDA Toolkit version 3.0 or later are compatible with Fermi as long as they are built to include kernels in either Ferminative CUBIN format (see Section [1.3\)](#page-5-0) or PTX format (see Section [1.2.1.1\)](#page-3-2) or both.

### <span id="page-3-4"></span>1.2.2 Check that kernels that communicate among threads in a warp use volatile.

When threads within a warp need to communicate values with each other via shared or global memory, a common optimization is to omit \_\_syncthreads() after writing these values to memory (see Sections 5.4.3 and B.2.4 of the CUDA C Programming Guide). In these cases, syncthreads () can be omitted because of the synchronicity of execution of the threads in a warp.

A common application of this optimization is in parallel reduction, which is a common data-parallel operation covering a set of problems in which each output depends on all inputs (e.g., finding the sum of a large group of numbers, counting the instances of value *n* among a large set of values, etc.). Such applications often employ code similar to the example at the end of this section (which is a simplified excerpt from the reduction sample from the GPU Computing SDK).

If your kernels implement this sort of optimization when passing values among threads in a warp using shared or global memory, it is essential that the pointer into that memory is declared with the volatile qualifier (shown in red below) to force the compiler to write the intermediate values out to memory after each step rather than holding the values in a register.

Code such as this that omits the volatile qualifier will not work correctly on Fermi due to enhanced compiler optimizations.

```
device void reduce(float *g_idata, float *g_odata)
{
   unsigned int tid = threadIdx.x;
   extern shared float sdata[];
   sdata[tid] = q_idata[...]; // assign initial value
   syncthreads();
    // do reduction in shared mem. this example assumes
    // that the block size is 256; see the "reduction"
    // sample in the GPU Computing SDK for a complete and
    // general implementation
   if (tid < 128) \{sdata[tid] += sdata[tid+128];\} syncthreads();
   if (tid < 64) {sdata[tid]+=sdata[tid+ 64]; } \boxed{\phantom{s}} syncthreads();
    if (tid < 32) {
       // no syncthreads() necessary after each of the
        // following lines as long as we access the data via
        // a pointer declared as volatile because the 32 threads
        // in each warp execute in lock-step with each other
        volatile float *smem = sdata;
       smem[tid] += smem[tid + 32];smem[tid] += smem[tid + 16];
       smem[tid] += smem[tid + 8];
       smem[tid] += smem[tid + 4];smem[tid] += smem[tid + 2];smem[tid] += smem[tid + 1]; }
    // write result for this block to global mem 
   if (tid == 0)q odata[blockIdx.x] = sdata[0];
}
```
### <span id="page-4-0"></span>1.2.3 Check that CUDA Driver API applications pass pointers of the correct size to kernels.

If your application uses the CUDA Driver API and passes pointers as arguments to kernels and is compiled in 64-bit mode, it is important to ensure that the pointers are passed as values of the correct length from the host code to the device code. (Applications using the CUDA Runtime API do not have this concern as the CUDA Runtime handles this automatically.)

In particular, cuMemAlloc() and related functions operate on objects of type CUdeviceptr, which is a 32-bit value on all platforms. However, Fermi supports a 64-bit address space, so pointers in device code that has been compiled in 64-bit mode will be 64-bits long when run on Fermi (the same device code run on Tesla will squash the pointers to 32-bits, making this distinction irrelevant). Therefore, the 32-bit CUdeviceptr must be converted to a 64-bit pointer by the application before passing it to the kernel.

An example of correct code for CUdeviceptr argument passing is shown below (excerpted from Section 3.3.4 of the CUDA C Programming Guide, version 3.1). The key line is highlighted in red. Here, the type-casting when assigning from  $dA$  to ptr causes the compiler to automatically extend the CUdeviceptr value d\_A to the correct length before passing it to cuParamSetv() as void\* ptr. Note that this example assumes that the device code and the host code are of the same bitness; additional special care must be taken if the device code will operate with a different bitness than the host code. Also note that cuParamSeti() cannot safely be used to pass pointers to kernels, since cuParamSeti always operates on 32-bit arguments, never 64-bit; use of cuParamSetv() is therefore required for pointer passing.

```
 // Allocate vector in device memory
   size t size = N * sizeof(float);
    CUdeviceptr d_A;
    cuMemAlloc(&d_A, size);
    // Copy input vector h_A from host memory to device memory
   cuMemcpyHtoD(d A, h A, size);
    // Invoke kernel
   #define ALIGN UP(offset, alignment) \
      (offset) = (offset) + (alignment) - 1) & \sim ((alignment) - 1)
   int offset = 0;
    void* ptr = (void*)(size_t)d_A;
ALIGN UP(offset, alignof(ptr));
 cuParamSetv(vecAdd, offset, &ptr, sizeof(ptr));
    offset += sizeof(ptr);
    cuParamSetSize(VecAdd, offset);
```
# <span id="page-5-0"></span>1.3 Building Applications with Fermi Support

### <span id="page-5-1"></span>1.3.1 My application is a CUDA Runtime API application.

The compilers included in the CUDA Toolkit 2.1, 2.2, and 2.3 generate CUBIN files native to the Tesla architecture but cannot generate CUBIN files native to the Fermi architecture (this requires CUDA Toolkit 3.0 or later). To allow support for Fermi and future architectures when using the 2.x versions of the CUDA Toolkit, the compiler can generate a PTX version of each kernel. By default, the PTX version is included in the executable and is available to be run on Fermi devices via just-intime (JIT) compilation.

Beginning with version 3.0 of the CUDA Toolkit, nvcc can generate CUBIN files native to the Fermi architecture as well. When using the CUDA Toolkit 3.0 or later, to ensure that nvcc will generate CUBIN files for all released GPU architectures as well as a PTX version for future GPU architectures, specify the appropriate "-arch=sm\_xx" parameter on the nvcc command line as shown below.

When a CUDA application launches a kernel, the CUDA Runtime library (CUDART) determines the compute capability of each GPU in the system and uses this information to find the best matching CUBIN or PTX version of the kernel. If a CUBIN file supporting the architecture of the GPU on which the application is launching the kernel is available, it is used; otherwise, the CUDA Runtime will load the PTX and JIT compile the PTX to the CUBIN format before launching it on the GPU.

Below are the compiler settings to build cuda\_kernel.cu to run on Tesla devices natively and Fermi devices via PTX. The main advantage of providing the native code is to save the end user the time it takes to PTX JIT a CUDA kernel that has been compiled to PTX. However, since the CUDA driver will cache the native ISA generated as a result of the PTX JIT, this is mostly a one-time cost. There will still be some additional per-invocation overhead, as the CUDA Runtime will need to check the architecture of the current GPU and explicitly call the best-available version of the CUDA kernel.

#### **Windows:**

```
nvcc.exe -ccbin "C:\vs2008\VC\bin" -I"C:\CUDA\include"
   -Xcompiler "/EHsc /W3 /nologo /O2 /Zi /MT"
   –arch=sm_10
   --compile -o "Release\cuda kernel.cu.obj" "cuda kernel.cu"
```
#### **Mac/Linux:**

```
/usr/local/cuda/bin/nvcc
   -arch=sm_10
   --compiler-options -fno-strict-aliasing -I.
   -I/usr/local/cuda/include -DUNIX -O2
   -o release/cuda_kernel.cu.o -c cuda_kernel.cu
```
Note: the nvcc command-line option "-arch=sm\_xx" is a shorthand equivalent to the following more explicit –gencode command-line options.

**–gencode=arch=compute\_xx,code=sm\_xx –gencode=arch=compute\_xx,code=compute\_xx** 

The –gencode options must be used instead of –arch if you want to compile CUBIN or PTX code for multiple target architectures, as shown below.

Alternatively, with version 3.0 of the CUDA Toolkit, the compiler can build cuda\_kernel.cu to run on both Tesla devices and Fermi devices natively as shown below. This example also builds in forward-compatible PTX code.

#### **Windows:**

```
nvcc.exe -ccbin "C:\vs2008\VC\bin" -I"C:\CUDA\include"
   -Xcompiler "/EHsc /W3 /nologo /O2 /Zi /MT"
   -gencode=arch=compute_10,code=sm_10
   -gencode=arch=compute_10,code=compute_10
   -gencode=arch=compute_20,code=sm_20
   -gencode=arch=compute_20,code=compute_20
   --compile -o "Release\cuda kernel.cu.obj" "cuda kernel.cu"
```
#### **Mac/Linux:**

```
/usr/local/cuda/bin/nvcc
   -gencode=arch=compute_10,code=sm_10
   -gencode=arch=compute<sup>-10</sup>, code=compute<sup>10</sup>
   -gencode=arch=compute_20,code=sm_20
   -gencode=arch=compute_20,code=compute_20
   --compiler-options -fno-strict-aliasing -I.
   -I/usr/local/cuda/include -DUNIX -O2
   -o release/cuda kernel.cu.o -c cuda kernel.cu
```
Note the distinction in these command lines between the "**code=sm\_10**" argument to -gencode, which generates CUBIN files for the specified compute capability, and the "**code=compute\_10**" argument, which generates PTX for that compute capability.

### <span id="page-7-0"></span>1.3.2 My application is a CUDA Driver API application.

#### **What steps do I need to take to support Fermi?**

**Answer**: You have several options:

 Compile CUDA kernel files to PTX. While CUBIN files can be generated using the compilers in the CUDA Toolkit 2.1 through 2.3, those CUBIN files are compatible only with Tesla devices, not Fermi devices.

Refer to the following GPU Computing SDK code samples for examples showing how to use the CUDA Driver API to launch PTX kernels:

matrixMulDrv

```
 simpleTextureDrv
```

```
 ptxjit
```
Use the the compiler settings below to create PTX output files from your CUDA source files:

#### **Windows:**

```
nvcc.exe -ccbin "C:\vs2008\VC\bin" -I"C:\CUDA\include"
   -Xcompiler "/EHsc /W3 /nologo /O2 /Zi /MT"
   -ptx
   –o "cuda_kernel.ptx" "cuda_kernel.cu"
```
#### **Mac/Linux:**

```
/usr/local/cuda/bin/nvcc 
   -ptx
   --compiler-options -fno-strict-aliasing -I.
   -I/usr/local/cuda/include -DUNIX -O2
  -o cuda_kernel.ptx cuda_kernel.cu
```
■ Compile your CUDA kernels to both CUBIN and PTX output files. This must be specified explicitly at compile time, since nvcc must be called once for each generated output file of either type.

At runtime, your application will need to explicitly check the compute capability of the current GPU with the following CUDA Driver API function. Refer to

the deviceQueryDrv code sample in the GPU Computing SDK for a detailed example of how to use this function.

```
cuDeviceComputeCapability(&major, &minor, dev)
```
Based on the major and minor version returned by this function, your application can choose the appropriate CUBIN or PTX version of each kernel.

To load kernels that were compiled to PTX using the CUDA Driver API, you can use code as in the following example. Calling cuModuleLoadDataEx will JIT compile your PTX source files. (Note that there are a few JIT options that developers need to be aware of to properly compile their kernels.) The GPU Computing SDK samples matrixMulDrv and simpleTextureDrv further illustrate this process.

```
CUmodule cuModule;
CUfunction cuFunction = 0;
string ptx source;
// Helper function load PTX source to a string
findModulePath ("matrixMul_kernel.ptx",
                module path, argv, ptx source));
// We specify PTXJIT compilation with parameters
const unsigned int jitNumOptions = 3;
CUjit option *jitOptions = new CUjit option[jitNumOptions];
void **jitOptVals = new void*[jitNumOptions];
// set up size of compilation log buffer
jitOptions[0] = CU_JIT_INFO_LOG_BUFFER_SIZE_BYTES;
int jitLogBufferSize = 1024;
jitOptVals[0] = (void *)jitLogBufferSize;
// set up pointer to the compilation log buffer
jitOptions[1] = CU JIT INFO LOG BUFFER;
char *jitLogBuffer = new char[jitLogBufferSize];
jitOptVals[1] = jitLogBuffer;
// set up pointer for Maximum # of registers
jitOptions[2] = CU JIT MAX REGISTERS;
int jitRegCount = \overline{3}2;
jitOptVals[2] = (void *)jitRegCount;
// Loading a module will force a PTX to be JIT
status = cuModuleLoadDataEx(&cuModule, ptx source.c str(),
                             jitNumOptions, jitOptions,
                              (void **)jitOptVals);
```
printf("> PTX JIT log:\n%s\n", jitLogBuffer);

# Appendix A. Revision History

# <span id="page-9-1"></span><span id="page-9-0"></span>Version 1.0

**Initial public release.** 

# <span id="page-9-2"></span>Version 1.1

- Corrected Section [1.2.1](#page-3-1) to indicate that the CUDA\_FORCE\_PTX\_JIT=1 test can be used with CUDA Driver API applications as well as CUDA Runtime API applications.
- Added Section [1.2.2](#page-3-4) discussing the use of volatile for warp-synchronous code omitting syncthreads().
- Added Section [1.2.3](#page-4-0) discussing the passing of CU deviceptr arguments to kernels through the CUDA Driver API when running device code compiled in 64-bit mode on Fermi.
- **Minor clarifications in Section [1.3.1.](#page-5-1)**

#### **Notice**

ALL NVIDIA DESIGN SPECIFICATIONS, REFERENCE BOARDS, FILES, DRAWINGS, DIAGNOSTICS, LISTS, AND OTHER DOCUMENTS (TOGETHER AND SEPARATELY, "MATERIALS") ARE BEING PROVIDED "AS IS." NVIDIA MAKES NO WARRANTIES, EXPRESSED, IMPLIED, STATUTORY, OR OTHERWISE WITH RESPECT TO THE MATERIALS, AND EXPRESSLY DISCLAIMS ALL IMPLIED WARRANTIES OF NONINFRINGEMENT, MERCHANTABILITY, AND FITNESS FOR A PARTICULAR PURPOSE.

Information furnished is believed to be accurate and reliable. However, NVIDIA Corporation assumes no responsibility for the consequences of use of such information or for any infringement of patents or other rights of third parties that may result from its use. No license is granted by implication or otherwise under any patent or patent rights of NVIDIA Corporation. Specifications mentioned in this publication are subject to change without notice. This publication supersedes and replaces all information previously supplied. NVIDIA Corporation products are not authorized for use as critical components in life support devices or systems without express written approval of NVIDIA Corporation.

#### **Trademarks**

NVIDIA, the NVIDIA logo, CUDA, GeForce, NVIDIA Quadro, and Tesla are trademarks or registered trademarks of NVIDIA Corporation. Other company and product names may be trademarks of the respective companies with which they are associated.

#### **Copyright**

© 2010 NVIDIA Corporation. All rights reserved.

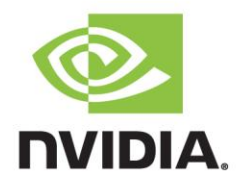